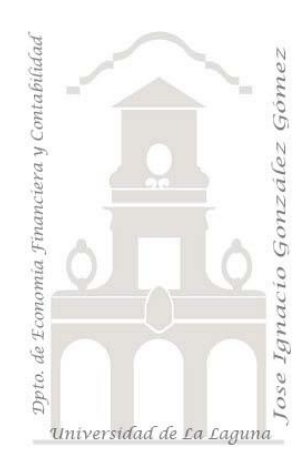

## Caso 299 Importar modelo de datos de Excel a Power BI

*Importar un modelo de datos desarrollado con Power Pivot en Excel a Power BI*

*Jose Ignacio González Gómez Departamento de Economía, Contabilidad y Finanzas - Universidad de La Laguna* [www.jggomez.eu](http://www.jggomez.eu/) **en el TEIDE C**<sub>2.2</sub> *Ejercicio Basado:* "jggomez".

## **Enunciado**

Hasta el momento hemos diseñado en Excel el modelo de datos que ha servido de base para nuestros analisis fundamentados en tablas y graficos dinámicos.

## **Se pide**

Ahora quisiéramos recuperar este modelo de datos desarrollado con Power Pivot en Excel e importarlo a Power BI para ampliar nuestra capacidad de visualizaciones y presentaciones sin necesidad de volver a llevar a cabo todo el procedimiento ETL iniciado en Excel.

## **Pasos sugeridos**

Abrimos el Power BI Desktop y en el menú Archivo – Importar podremos acceder a la opcion de importación del modelo de datos deseado, simplemente tendremos que seleccionar la hoja de calculo que contine las conexiones asi como el modelo de datos desarrollado en Power Pivot y de esta forma toda la estructura asi como las relaciones queda incorporada al PBI tal y como se muestra en las siguientes ilustraciones asi como las relaciones.

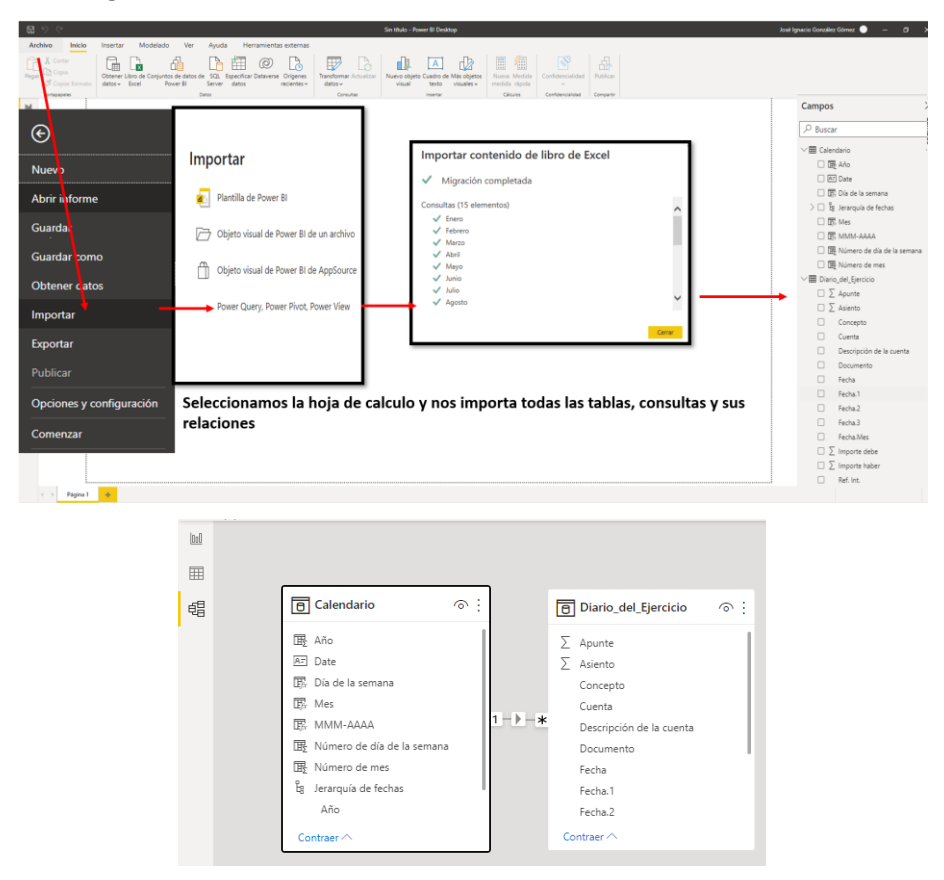